# Practical RNA-seq analysis

Inma Barrasa Bioinformatics and Research Computing (BaRC) Whitehead Institute

Feb 13th 2020

http://barc.wi.mit.edu/hot\_topics/

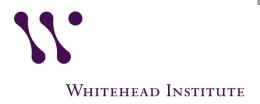

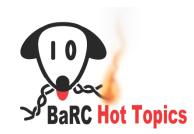

# Overview of RNA-seq

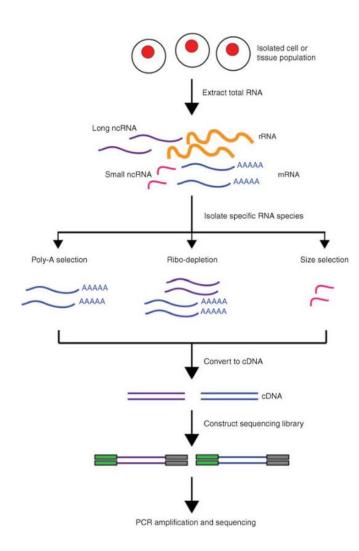

RNA Sequencing and Analysis K. R. Kukurba and S. B. Montgomery Cold Spring Harb Protoc. 2015 Nov; 2015(11): 951–969.

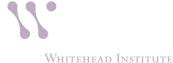

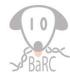

# Why do RNA-seq?

- RNA-seq includes experiments to
  - Profile abundance of mRNA and other RNAs
  - Identify "differentially expressed" genes
  - Identify alternated spliced transcript isoforms
  - Assemble transcriptome
  - Identify variants in transcribed regions of genome

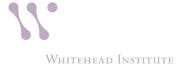

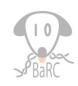

## RNA-seq Analysis Overview

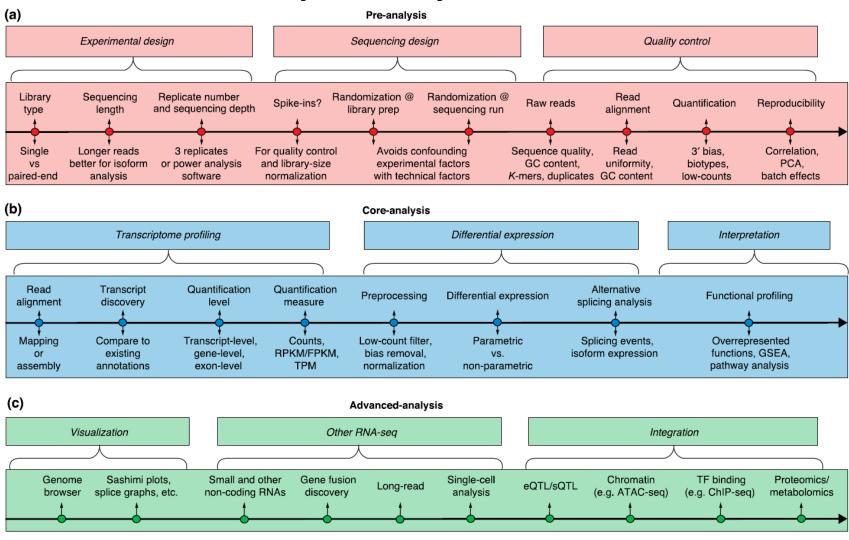

## Outline

- Experimental design\*
- Quality control
- Sequence preparation\*
- Mapping spliced reads
- Counting gene levels
- Normalization and identifying "differentially expressed" genes
- Creating figures and summaries

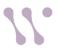

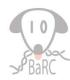

## Hands-on exercises

- All data is in /nfs/BaRC\_Public/Hot\_Topics/RNA-seq\_2020
- Create directories on tak
- Link to data files on BaRC\_Public
- See handout for series of commands (step 0)
- Commands can be copied from file
   RNA-seg 2020 commands.txt

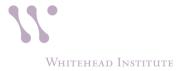

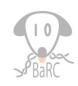

## **Experimental Design**

- Replication is essential if results with confidence are desired.
- With the combination of high numbers of reads per sample and multiplexing, the number of Illumina lanes can be much fewer than number of samples.
- Lots of details to think about:
  - Has someone already done an experiment like this?
  - Total RNA or poly(A) RNA or ...
  - Number of samples?
  - Read length?
  - Paired or unpaired reads?
  - Number of reads?
  - What reference genome to use?
  - Stranded or unstranded?

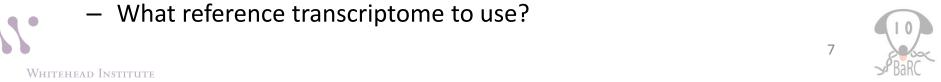

## **Experimental Design**

- Lots of data typically cannot make up for a poor experimental design.
- Look out for bias and confounding.
- Short-read sequencing requires an effectively designed experiment.
- See BaRC about reducing batch effects

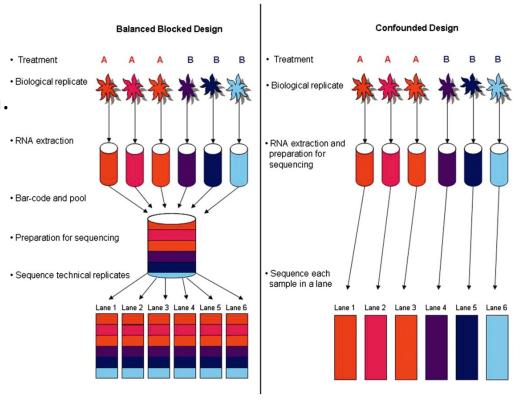

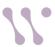

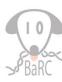

# QC Before Alignment

- FastQC, use mulitQC to view
- Check quality of file of raw reads (fastqc\_report.html)
- Respond to QC analysis:
  - Filter poor-quality reads
  - Trim poor-quality positions
  - Trim adapter and/or other vector
- Check quality of file of modified reads
- See Hot Topics on quality control Jan 2017
- See handout for fastqc command (step 1)

#### Basic Statistics

| Measure            | Value                   |  |  |  |  |  |  |  |
|--------------------|-------------------------|--|--|--|--|--|--|--|
| Filename           | NA07357_CEU_1.fastq     |  |  |  |  |  |  |  |
| File type          | Conventional base calls |  |  |  |  |  |  |  |
| Encoding           | Sanger / Illumina 1.9   |  |  |  |  |  |  |  |
| Total Sequences    | 7940176                 |  |  |  |  |  |  |  |
| Filtered Sequences | 0                       |  |  |  |  |  |  |  |
| Sequence length    | 37                      |  |  |  |  |  |  |  |
| %GC                | 56                      |  |  |  |  |  |  |  |

#### Per base sequence quality

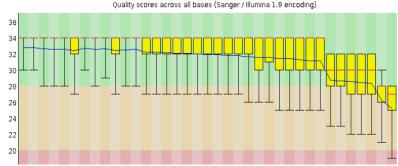

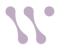

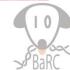

# FastQC: per base sequence quality

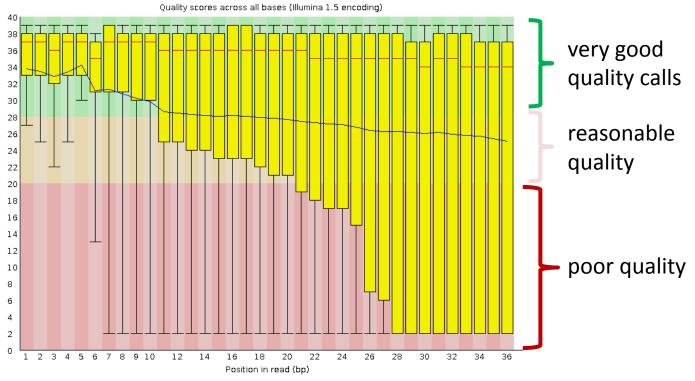

Red: median blue: mean yellow: 25%, 75% whiskers: 10%, 90%

Quality = 10 => error rate = 10% => base call has 90% confidence

Quality = 20 => error rate = 1% => base call has 99% confidence

Quality = 30 => error rate = 0.1% => base call has 99.9% confidence

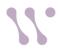

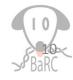

## Responding to Quality Issues

#### Method 1:

- Drop all poor-quality reads
- Trim poor-quality bases
- Map only good-quality bases

### Method 2:

- Keep all reads as is
- Map as many as possible
- Current mappers incorporate the read quality score into the mapping quality score

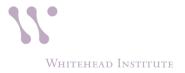

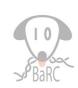

# **Mapping Considerations**

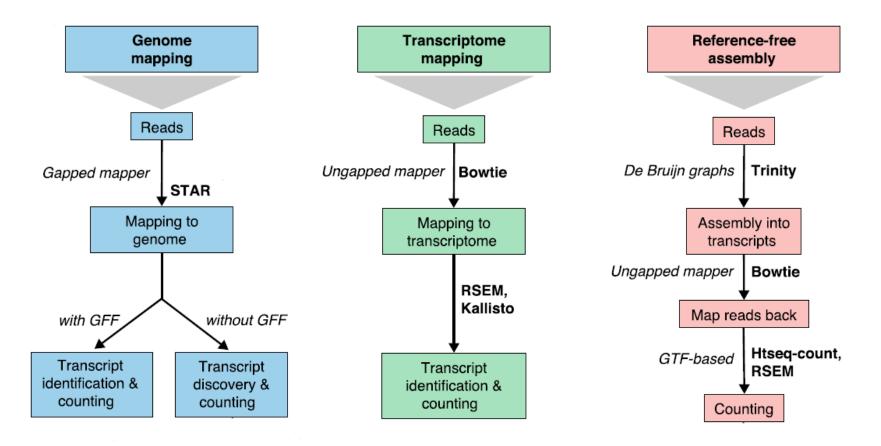

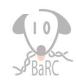

# RNA-Seq Genome Mapping

- Reads can be mapped with a splice-aware alignment tool such as STAR (recommended)
- The ideal tool should map to best hit(s), whether to continuous or spliced genome segments
- Look at alignment statistics and mapped reads in a browser (and re-map if needed).

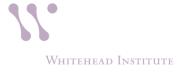

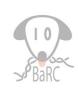

## Mapping considerations

- Type of quality score encoding.
- Use all or just canonical chromosomes?
- Include known splice junctions (in GTF file).
- Do you want to look for novel splice junctions?
- How short of a sub-read should map to an exon boundary?
- How long are your introns? Specify maximum intron length allowed.

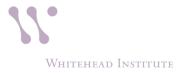

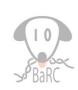

# STAR Aligner

- I. Sequential search for Maximal Mappable Prefix (MMP)
- II. Stitch together all the seeds that were aligned to the genome from I)

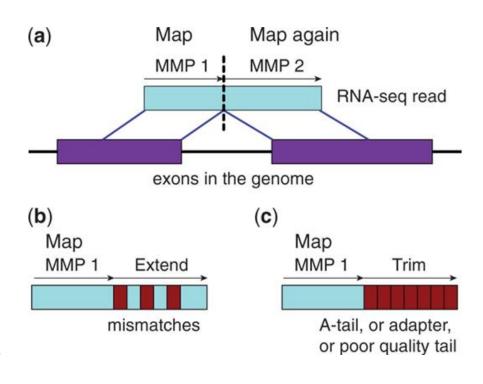

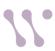

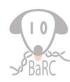

## Alignment with STAR

- Create genome index using *genomeGenerate*, also see /nfs/genomes
- Run alignment, e.g.
   STAR --genomeDir /path/to/GenomeDir --readFilesIn /path/to/read1.fq.gz
   /path/to/read2.fq.gz --sjdbScore 2 --outFileNamePrefix whateverPrefix --runThreadN 8 --readFilesCommand zcat --outSAMtype BAM SortedByCoordinate

| runMode <alignreads,<br>genomeGenerate&gt;</alignreads,<br>  | "alignReads" does the actual mapping. "genomeGenerate" generates the genomeDir required for mapping (default = alignReads).                                              |
|--------------------------------------------------------------|----------------------------------------------------------------------------------------------------|
| genomeDir<br>                                                | Specifies the path to the directory used for storing the genome information created in the genomeGenerate step.                                                          |
| readFilesIn <read1.fastq<br>read2.fastq&gt;</read1.fastq<br> | Specifies the fastq files containing the reads, can be single-end or paired-end.                                                                                         |
| sjdbScore <n></n>                                            | Provides extra alignment score for alignments that cross database junctions (default = 2).                                                                               |
| runThreadN <n></n>                                           | Specifies the number of threads to use.                                                                                                    |
| readFilesCommand <cmd></cmd>                                 | Specifies the command to uncompress compressed fastq files. For gzipped files (*.gz) usereadFilesCommand zcat.                                                           |
| outSAMtype <bam<br>sortingMode&gt;</bam<br>                  | Specifies the type of BAM file to create. Options: 'BAM Unsorted', 'BAM SortedByCoordinate', 'BAM Unsorted SortedByCoordinate' (to create both unsorted and sorted BAMs) |

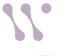

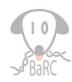

## Hands on

- How does "gene expression" (really: transcript levels) differ between European and Africans?
- European samples (n=2) Montgomery et al., 2010
  - 37nt paired-end reads
- African samples (n=2) Pickrell et al., 2010
  - 46nt single-end reads
- Sample data contains about 10% of total reads
- Is this a good design?

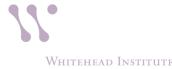

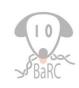

# QC after Alignment

- Confirm that reads are stranded or unstranded
  - Run infer\_experiment.py (from **RseQC** package)
  - Look at BAM reads in genome browser

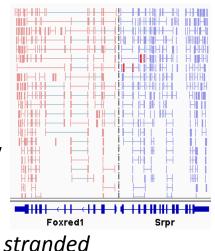

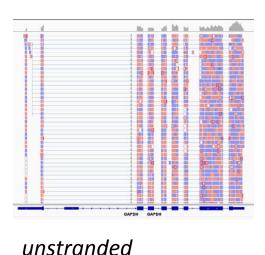

Contamination?

- FastQ Screen

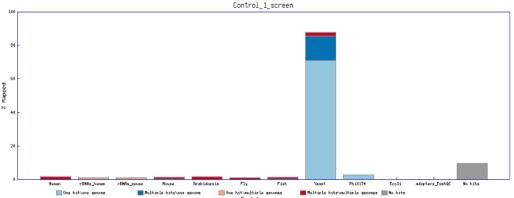

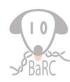

# QC after Alignment

- Do reads cover the length of a typical transcript, or is there 3' or 5' bias?
  - Run **Picard** tool:CollectRnaSeqMetrics
- What fraction of reads map to annotated exons?
  - Run 'qualimap rnaseq'
- See BaRC SOPs for commands

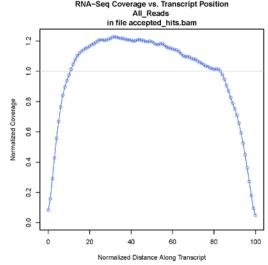

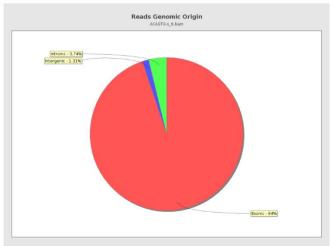

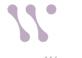

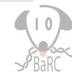

## Counting RNA-seq Features

- What features are of interest? Gene, transcript, and/or exon counts?
- How do we want to treat a read maps to multiple places?
- What happens if a read overlaps with multiple features?
- Does the direction of a read need to agree with the direction of the feature? Is RNA stranded, reversed strand or unstranded.

#### htseq-count "modes"

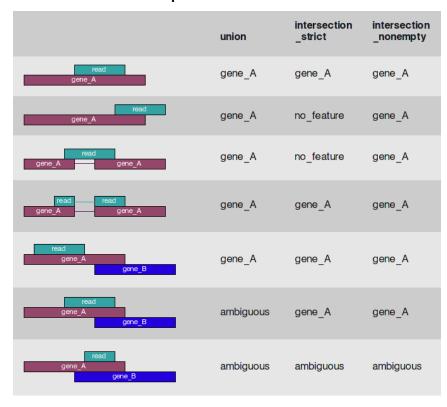

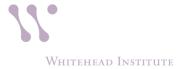

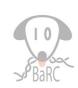

# Counting Methods

featureCounts (recommended)

bioinf.wehi.edu.au/featureCounts/

- Output is raw counts
- htseq-count

htseq.readthedocs.io/en/master/count.html

- Output is raw counts
- Cufflinks

cole-trapnell-lab.github.io/cufflinks/

- Output is FPKM and related statistics
- Bedtools (intersectBed; coverageBed)

bedtools.readthedocs.io/

Output is raw counts (but may need post-processing)

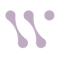

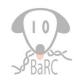

## Running featureCounts

Count reads mapping to the specified gene models:

## Usage:

```
featureCounts [options] -a <annotation_file> -o
<output_file> input_file1 [input_file2] ...
```

## Example:

```
#single-end reads (unstranded)
  featureCounts -a gene_anotations.gtf -o
  MySample.featureCounts.txt MySample.bam
#paired-end reads (forward stranded)
  featureCounts -p -s 1 -a gene_anotations.gtf -o
  MySample.featureCounts.txt MySample.sorted.bam
```

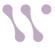

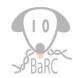

# Running featureCounts: Options

| Option      | Description                                                                                                    |
|-------------|----------------------------------------------------------------------------------------------------|
| minOverlap  | Minimum number of overlapping bases in a read that is required for read assignment. 1 by default.                                |
| fracOverlap | Minimum fraction of overlapping bases in a read that is required for read assignment.                                            |
| -M          | Multi-mapping reads will also be counted.                                                                                        |
| -O          | Assign reads to all their overlapping meta-<br>features (or features if -f is specified).                                        |
| fraction    | Assign fractional counts to features.                                                                                            |
| -S          | Perform strand-specific read counting. Acceptable values: 0 (unstranded), 1 (stranded) and 2 (reversely stranded). 0 by default. |

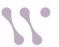

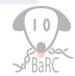

## Normalization

- Raw counts cannot be compared directly
- Correct for sequencing depth (i.e. library size)
  - CPM: counts per million
  - DESeq: Relative Log Expression (RLE)
  - edgeR: Trimmed Mean M-values (TMM)
  - FPKM\*: fragments per kilobase per million mapped reads
  - TPM\*: transcripts per million

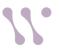

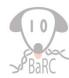

# Using Principal Components Analysis to explore your data

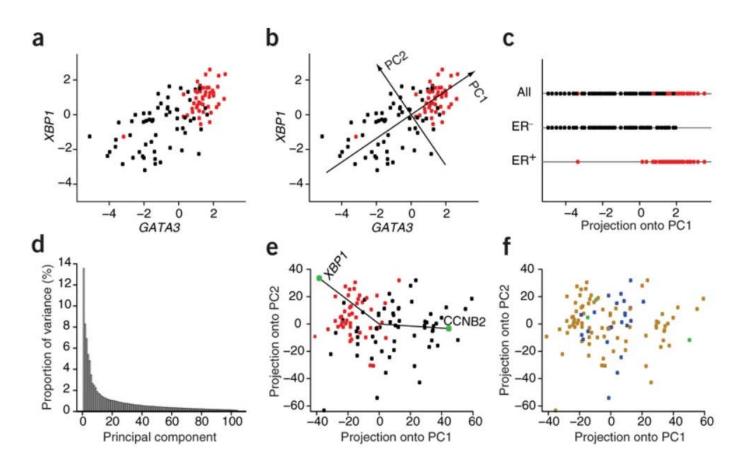

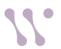

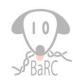

# Using PCA to explore your data

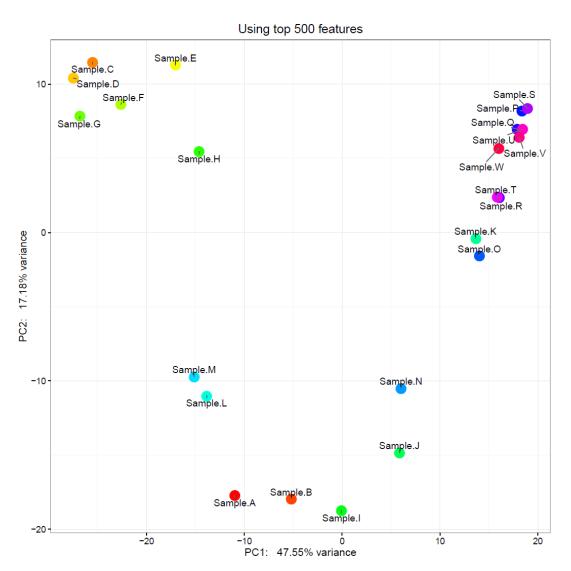

Are there batch effects on the data?

Talk to BaRC if you want to learn how to remove batch effects.

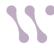

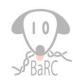

# Differential Expression Methods

- Count-based methods (recommended)
  - Input is matrix of raw counts
  - DESeq2 (R package) -- recommended
  - edgeR (R package)
  - Typically used to compare gene counts
- Accounting for batch effects on count-based methods
  - DESeq2: dds = DESeqDataSet(se, design = ~ batch + condition)
  - edgeR: design = model.matrix(~Batch+Treatment)

See http://barcwiki.wi.mit.edu/wiki/SOPs/rna-seq-diff-expressions

- Cufflinks (cuffdiff)
  - Inputs are mapped reads (SAM format)
  - Typically used to compare gene and transcript counts
- See handout for DESeq2 commands (step 4)

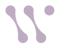

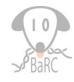

# Interpreting DESeq2 output

| Gene ID (from GTF<br>file) | Mean<br>norm<br>counts | Log2<br>(fold<br>change) | logFC std<br>error | Wald<br>statistic | Raw<br>p-value | FDR<br>p-value | Raw counts |                 |                 |                 | Normalized counts = raw / (size factor) |         |        |                          |
|----------------------------|------------------------|--------------------------|--------------------|-------------------|----------------|----------------|------------|-----------------|-----------------|-----------------|-----------------------------------------|---------|--------|--------------------------|
| Feature.ID                 | baseMea<br>n           | log2(YRI/<br>CEU)        | lfcSE              | stat              | pvalue         | padj           | _          | CEU_N<br>A11881 | YRI_NA18<br>502 | YRI_NA1<br>9200 | _                                       | _       | _      | YRI_NA1<br>9200.nor<br>m |
| ENSG00000251705            | 114.15                 | -3.48                    | 0.46               | -7.60             | 2.90E-14       | 4.48E-11       | 197        | 250             | 8               | 14              | 172.84                                  | 257.56  | 5.77   | 20.42                    |
| ENSG00000236552            | 66.39                  | -3.86                    | 0.52               | -7.47             | 8.29E-14       | 1.07E-10       | 180        | 96              | 2               | 5               | 157.93                                  | 98.9    | 1.44   | 7.29                     |
| ENSG00000226958            | 2073.59                | -2.45                    | 0.38               | -6.52             | 6.88E-11       | 7.58E-08       | 3324       | 4148            | 407             | 556             | 2916.4<br>2                             | 4273.49 | 293.32 | 811.14                   |
| ENSG00000064886            | 54.20                  | 3.31                     | 0.54               | 6.09              | 1.11E-09       | 1.05E-06       | 9          | 1               | 84              | 101             | 7.9                                     | 1.03    | 60.54  | 147.35                   |
| ENSG00000198786            | 2006.17                | -1.95                    | 0.32               | -6.08             | 1.23E-09       | 1.05E-06       | 4601       | 2391            | 834             | 633             | 4036.8<br>4                             | 2463.33 | 601.05 | 923.47                   |
| ENSG00000100292            | 58.87                  | -2.86                    | 0.47               | -6.04             | 1.54E-09       | 1.19E-06       | 131        | 98              | 13              | 7               | 114.94                                  | 100.96  | 9.37   | 10.21                    |

sizeFactors (from DESeq2):

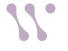

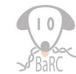

## Differential Expression Issues

- Given that statistics are
  - based on complex models
  - influenced by even more complex biology
  - The p-values may not be accurate but can be very effective at ranking genes
- Statistics don't work very well when one sample has no counts.
- You have to choose appropriate thresholds.

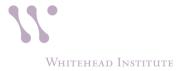

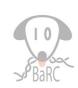

## Presenting Results

- What do you want to show?
- All-gene scatterplots can be helpful to
  - See level and fold-change ranges
  - Identify sensible thresholds
  - Hint at data or analysis problems
- Heatmaps are useful if many conditions are being compared but only for gene subsets
- Output normalized read counts with same method used for DE statistics
- Whenever one gene is especially important, look at the mapped reads in a genome browser

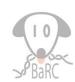

## MA (ratio-intensity) and volcano plots

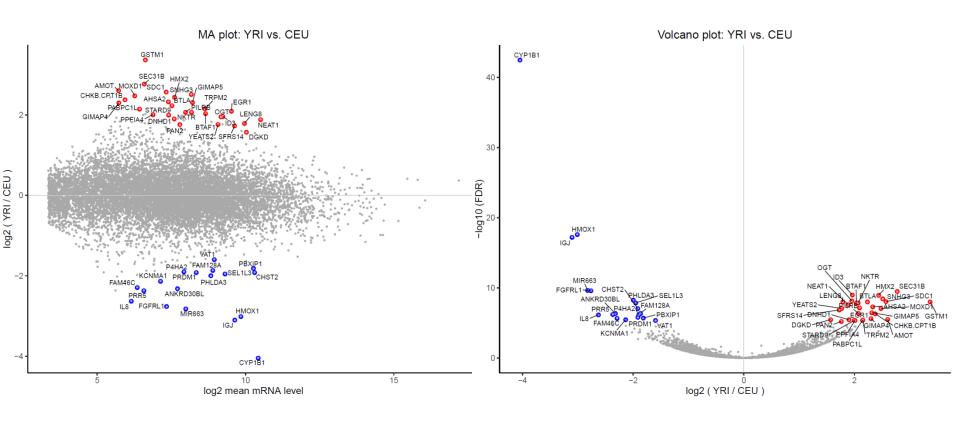

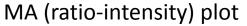

Volcano plot

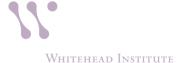

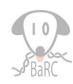

# Heatmap example: genes with FDR < 0.2

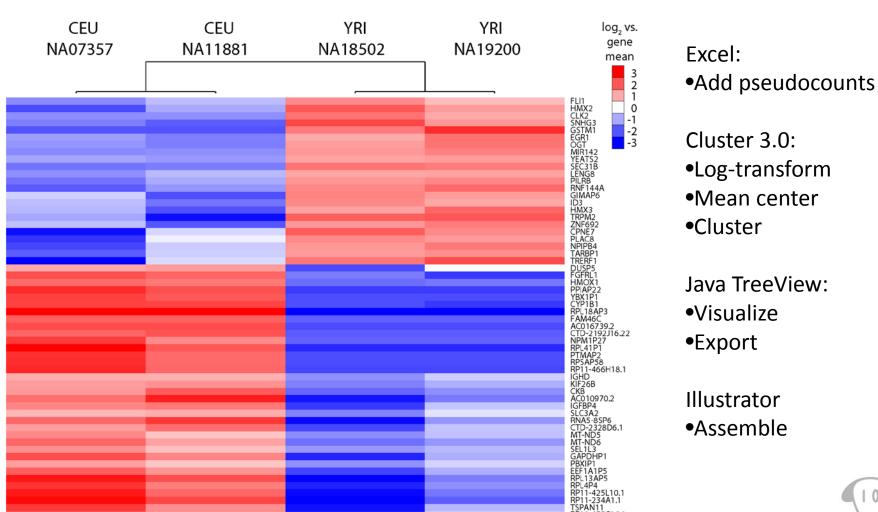

## Heatmap

https://software.broadinstitute.org/morpheus/

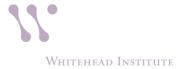

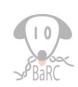

## Public RNA-seq Datasets

- NCBI GEO
- EBI ArrayExpress
- Broad (e.g. CCLE, GTEx)
- Recount2
- ENCODE
- TCGA
- /nfs/BaRC\_datasets

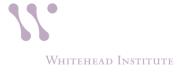

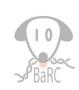

## Summary

- Experimental design
- Quality control (fastqc)
- Sequence preparation
- Mapping spliced reads (STAR)
- Counting gene levels (featureCounts)
- Normalization and identifying "differentially expressed" genes (DESeq2 R package)
- Creating figures and summaries
- Save your commands!

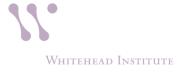

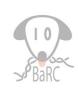

## Resources

- Previous Hot Topics (http://jura.wi.mit.edu/bio/education/hot\_topics/)
- An introduction to R and Bioconductor: A BaRC Short Course
- BaRC SOPs (http://barcwiki.wi.mit.edu/wiki/SOPs)
- Online software manuals
  - STAR, featureCounts, DESeq2, etc.
- Various datasets: /nfs/BaRC\_datasets
- Genome index and GTF files are in /nfs/genomes

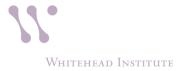

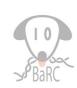

# **Upcoming Hot Topics**

- Single cell RNA-seq: February 27<sup>th</sup>
- Excel tips and tricks: March 12<sup>th</sup>
- Dimensionality reduction: March

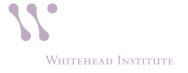

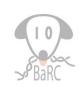